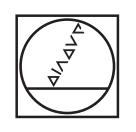

## **HEIDENHAIN**

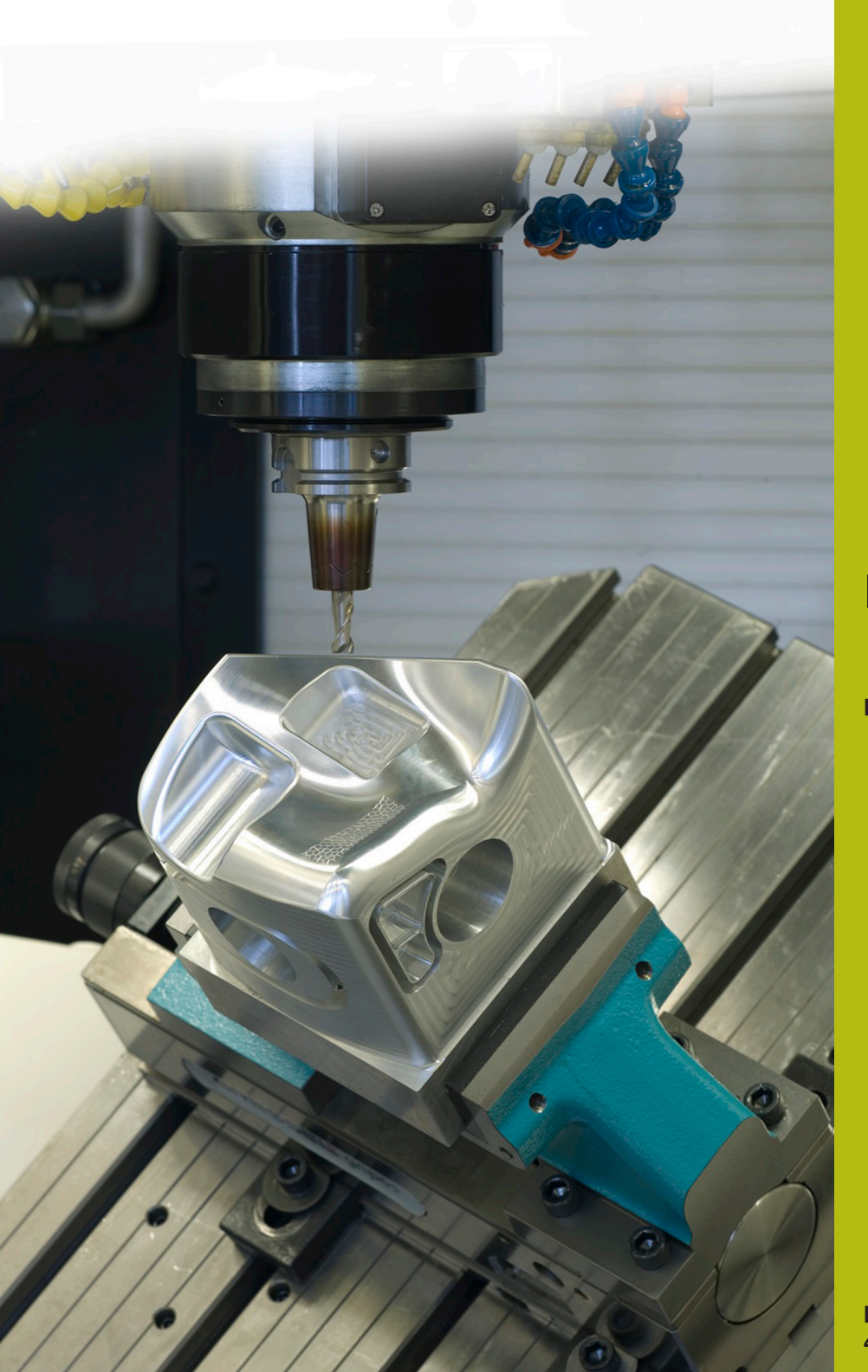

## **NC Solutions**

**Descrizione del programma NC 1075**

**Italiano (it) 4/2017**

## **1 Descrizione del programma NC 1075\_it.h**

Programma NC per la creazione di un cono interno o esterno con una traiettoria utensile elicoidale.

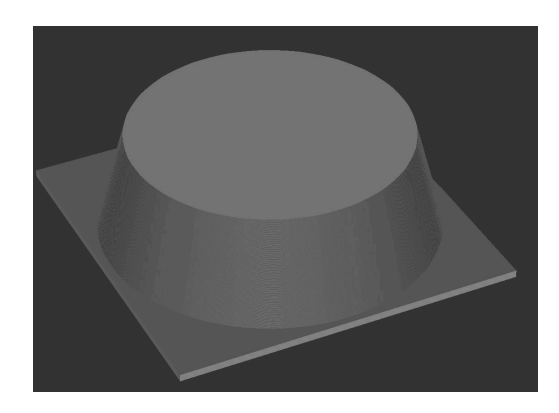

## **Descrizione**

Con questo programma NC il controllo numerico genera un cono. L'utensile si sposta su una traiettoria elicoidale.

Tramite parametri si definisce se il controllo numerico:

- $\mathbf{r}$ lavora il cono internamente o esternamente
- × calcola la lavorazione dall'alto verso il basso o viceversa
- × calcola la traiettoria utensile in senso orario o antiorario

Nella prima parte del programma NC si definiscono l'utensile e tutti i parametri richiesti per il calcolo.

Una volta immessi i parametri il controllo numerico richiama un sottoprogramma. In questo sottoprogramma il controllo numerico calcola la traiettoria utensile e la percorre. Il controllo numerico compone la traiettoria di fresatura con singoli punti. Per ciascuno di questi punti il controllo numerico calcola la coordinata X, Y e Z e raggiunge questo punto con una traiettoria lineare. Con il parametro Divisione si definiscono quanti punti il controllo numerico calcola su una traiettoria a 360° influendo così sull'accuratezza.

La direzione di lavorazione si definisce mediante le coordinate del punto di partenza e finale nell'asse Z:

- $\blacksquare$  Partenza coordinata Z > fine coordinata Z, lavorazione dall'alto verso il basso
- $\blacksquare$  Partenza coordinata Z < fine coordinata Z, lavorazione dal basso verso l'alto

Una volta eseguita la lavorazione, il controllo numerico disimpegna l'utensile e termina il programma.

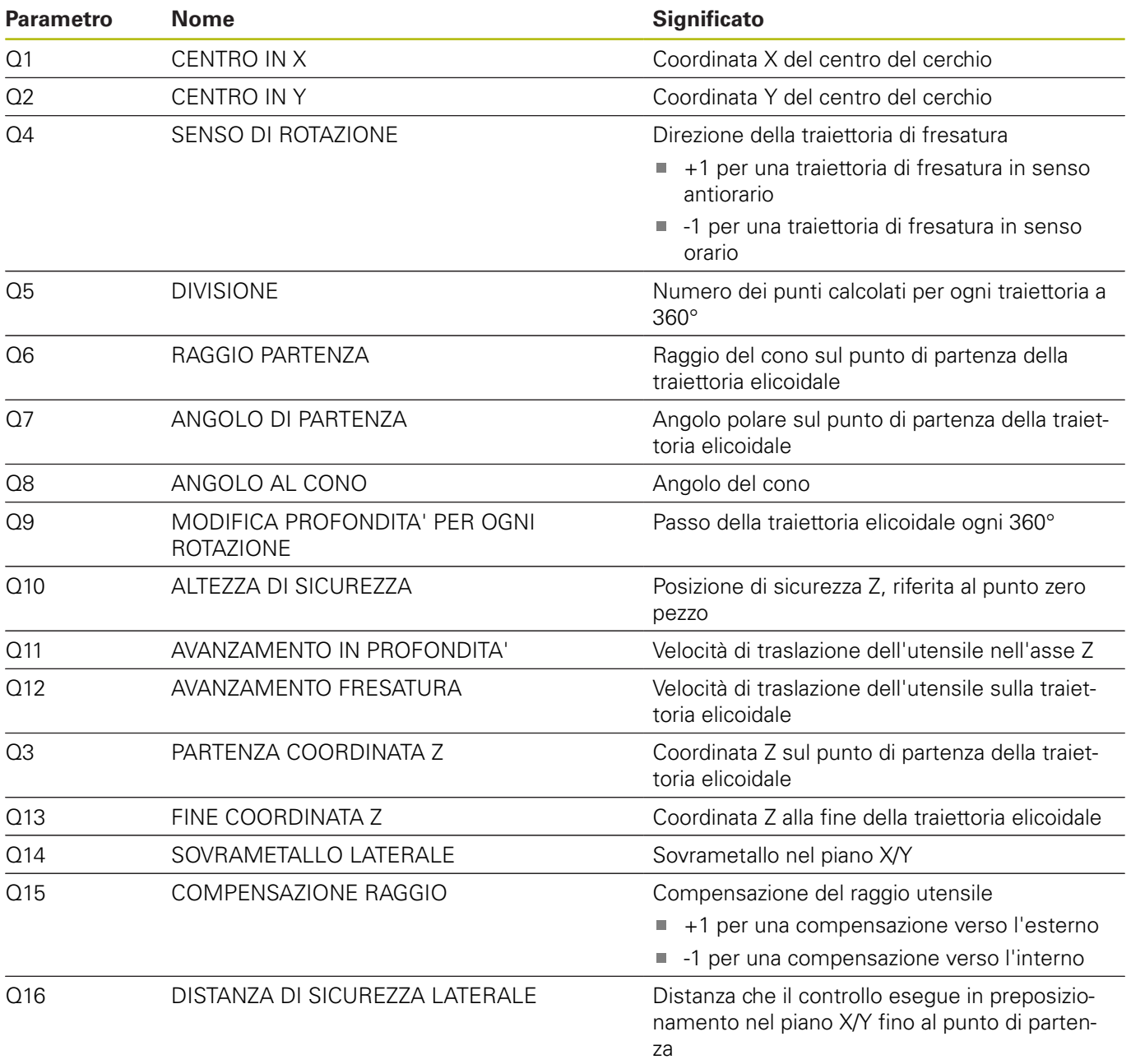

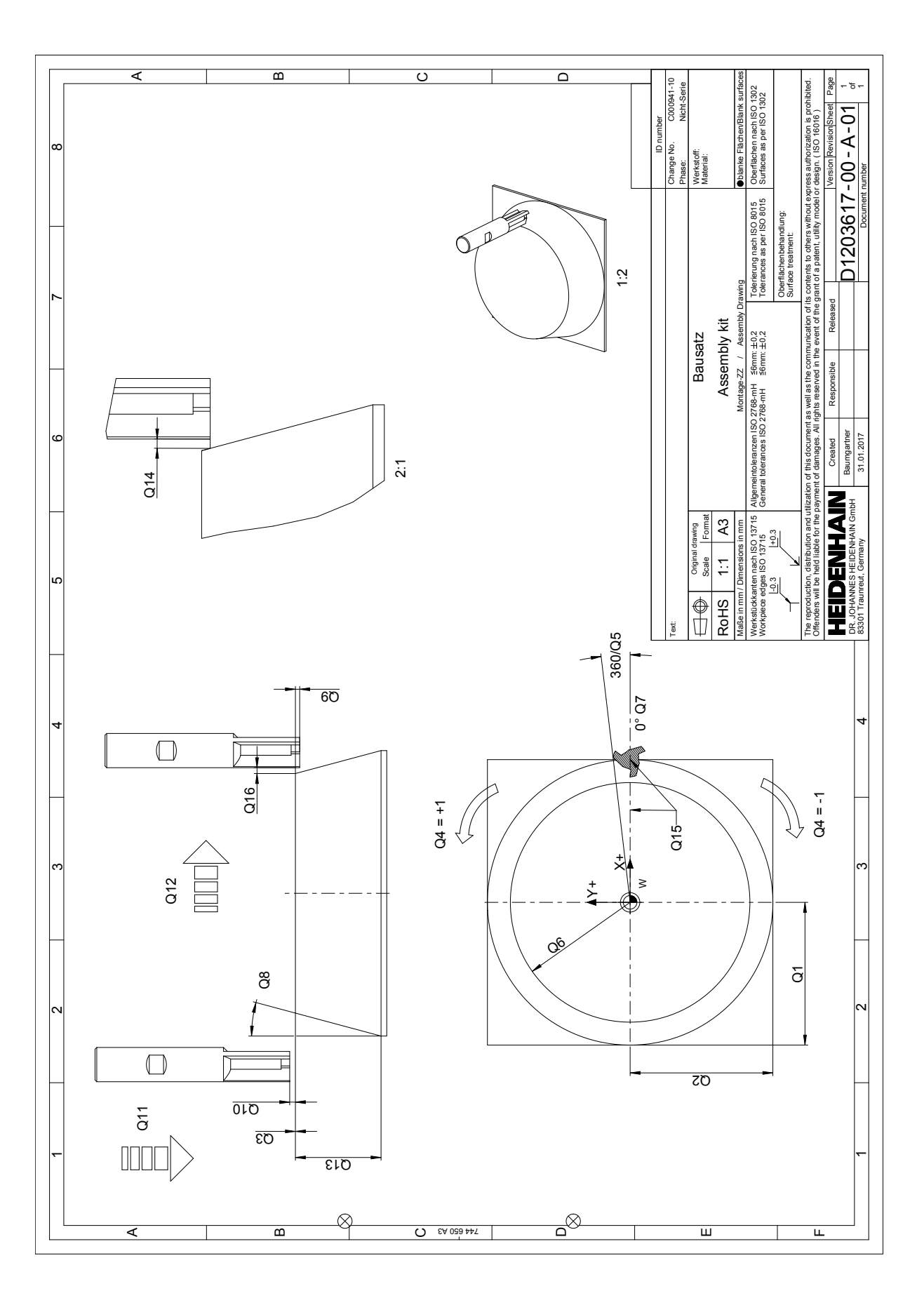